# **TRABAJO PEDAGÓGICO**

**Consideraciones sobre el uso de los paquetes estadísticos en la enseñanza de la asignatura de Estadística en la carrera de Medicina** 

**Considerations on the use of statistical packages in teaching the subject of Statistics in the medical career** 

Lic. Ricardo Trujillo Domínguez<sup>1</sup>, Lic. Alfredo de Jesús Hernández Pérez<sup>2</sup>, Dr. Alexander Bueno Soria<sup>3</sup>, Dra. Roxana Palacio Sánchez<sup>4</sup>

- <sup>1</sup> Licenciado en Matemática. Máster en Informática Educativa. Asistente. Facultad de Ciencias Médicas. Guantánamo. Cuba
- 2 Licenciado en Matemática. Máster en Ciencias de la Educación Superior. Asistente. Universidad de Ciencias Médicas. Guantánamo. Cuba
- 3 Especialista de I Grado en Pediatría. Hospital Pediátrico Docente."General Pedro Agustín Pérez". Guantánamo. Cuba
- 4 Doctora en Medicina Veterinaria. Máster en Enfermedades Infecciosas. Asistente. Facultad de Ciencias Médicas. Guantánamo. Cuba

### **RESUMEN**

En la especialidad de Estadística se presentó una creciente aparición de softwares que reclamaban mayor preparación de los profesores para dominar los sistemas informáticos e integrarlos de forma efectiva al proceso de enseñanza y aprendizaje. En este trabajo, se describieron dos de estos softwares, se expusieron sus características y posibilidades y se ejemplificó su uso para que los profesores y alumnos lo conozcan y pueden utilizarlos para realizar cálculos y representaciones, todo esto para elevar la efectividad del proceso de enseñanza y aprendizaje.

**Palabras clave:** paquetes estadísticos, asignatura Estadística, aprendizaje, carrera de Medicina

## **ABSTRACT**

Statistics specializing is growing an emergence of software that demand greater preparation of teachers to master computer systems and integrate effectively the process of teaching and learning is presented. In this paper, we describe two of these softwares, exposed its characteristics and possibilities and its uses for teachers and students them to perform calculations and representations exemplified, all to enhance the effectiveness of teaching and learning.

**Keywords**: statistical packages, subject Statistics, learning, medical career

# **INTRODUCCIÓN**

La computadora, por sus potencialidades de cálculo, visualización y modelación es un instrumento muy poderoso que actualmente se encuentra disponible para los educadores, la aparición de las Tecnologías de Información y la Comunicación (TIC) como la integración de la computación, microelectrónica, telecomunicaciones y técnicas para el procesamiento de datos<sup>1</sup>, ha tenido un rápido desarrollo en la época actual, aumentando las potencialidades de las computadoras tornándolas más veloces, con mayor capacidad de almacenamiento y con mayor resolución gráfica, lo cual permite el desarrollo de nuevos softwares.

El impacto social de las TIC toca muy de cerca a escuelas y universidades permitiendo modificaciones en las formas tradicionales de enseñanza y aprendizaje.

La presencia de computadoras en las aulas es un hecho común en la actualidad y es una tarea de los educadores la utilización de las TIC como medios para proporcionar una formación general y una preparación para la vida futura de sus estudiantes.

El desarrollo de las TIC, así como Internet abren un mundo nuevo de posibilidades el cual tiene un gran impacto en la enseñanza, y en particular en la enseñanza de la Estadística donde se presenta una creciente aparición de herramientas especializadas en el cálculo y representación de la información, por tal motivo, es necesario el conocimiento y dominio de estos sistemas informáticos para poder

integrarlos en el proceso de enseñanza-aprendizaje de esta asignatura.

El uso de las TIC en la enseñanza de la Estadística permite al estudiante explorar, inferir, hacer conjeturas, justificar y poner a prueba argumentos, y de esta manera construye su propio conocimiento. Aquí el profesor es un facilitador que propone las actividades en un ambiente adecuado para que el estudiante interactúe con lo que es objeto de su aprendizaje, utilizando su experiencia pedagógica el profesor puede apoyarse en un entorno computarizado de aprendizaje que se encuentra en el software y estructurar clases con ese sistema.

#### **DESARROLLO**

La aparición de una gran cantidad y variedad de softwares en el área de la Estadística posibilita a los profesores la planificación de actividades docentes donde los estudiantes pueden emplear estos softwares y aprender con sus resultados y con sus propios errores, esto estimula el análisis, relacionado en este caso con los resultados obtenidos. En muchos casos existe falta de información y poca divulgación en las posibilidades de uso de estos softwares por parte de los docentes de esta asignatura.

El profesor, con el uso de los softwares, se convierte en un facilitador que explora el conocimiento previamente y utilizando su experiencia pedagógica puede estructurar clases utilizando esos entornos computarizados que se encuentran en estos tipos de softwares, a los que se le conoce como paquetes estadísticos.

En el trabajo que ahora se presenta, se exponen las características y posibilidades de los principales paquetes estadísticos que los profesores y estudiantes pueden utilizar para hacer cálculos estadísticos y representaciones.

Se estructuró el trabajo centrando la atención en los paquetes estadísticos que pueden ser utilizados en los diferentes temas de la asignatura Metodología de la Investigación y Estadística que se imparte en el segundo año de las carreras de Medicina y Estomatología.

Se comienza aclarando el concepto de paquete estadístico**:**

Un paquete estadístico es un programa informático que está especialmente diseñado para resolver problemas en el área de la estadística.<sup>2</sup>

Estos sistemas, además de ahorrar tiempo en los cálculos y representaciones, proporcionan varias ventajas entre las que se encuentran:

- 1 Alta precisión aritmética.
- 2 Manipulación simbólica, para simplificar expresiones algebraicas, para diferenciar y para integrar funciones y resolver ecuaciones.
- 3 Facilidades gráficas, para producir gráficos en dos y tres dimensiones.
- 4 Un sistema de composición para expresiones matemáticas.

Se relacionan a continuación algunos de estos sistemas.

Los sistemas estadísticos que pueden utilizarse son:

- SPSS
- Epidat
- Epinfo

Se caracterizan a continuación dos de ellos y se ejemplifica su uso en determinados contenidos.

#### **SPSS**

SPSS (Statistical Package for the Social Sciences) es un poderoso paquete para el análisis estadístico y la gestión de datos. Fue diseñado en un principio para las ciencias sociales pero con el pasar del tiempo se observó que su aplicación se extendía a la mayoría de las ramas de la ciencia.<sup>3</sup>

El SPSS es un paquete estadístico que contiene programas capaces de realizar desde un simple análisis descriptivo hasta diferentes tipos de análisis multivariantes de datos y también permite obtener tablas de frecuencias.<sup>4</sup>

La posibilidad de realizar análisis descriptivos y distribuciones de frecuencia, con el SPSS, así como el cálculo de medidas de resumen para datos cuantitativos, resulta de gran utilidad para la asignatura Metodología de Investigación y Estadística que se imparte en el segundo año de las carreras de Medicina y Estomatología.

En el tema estadística descriptiva, de la asignatura antes mencionada, los estudiantes conocen como se clasifican y procesan los datos estadísticos recolectados.

Cuando se clasifican datos de una sola variable se utilizan las Distribuciones de Frecuencia, estas pueden realizarse con el SPSS.

Una distribución de frecuencias muestra el número de veces que ocurre cada observación.<sup>5</sup>

Confeccionar una distribución de frecuencias consistirá en definir las clases en que serán agrupados los elementos, clasificarlos y, por último, calcular cuántos pertenecen a cada clase.<sup>6</sup>

El SPSS permite obtener distribuciones de frecuencias, medidas descriptivas de los datos y sus representaciones gráficas. $<sup>7</sup>$ </sup>

En el menú analizar, seleccionar Estadísticos Descriptivos y luego Frecuencias, se seleccionar la variable y se pasa para el cuadro de la parte derecha con el botón  $\begin{bmatrix} 1 \\ 2 \end{bmatrix}$  y se da clic en el botón continuar y seguidamente en el botón Aceptar. Al obtener los resultados de la distribución de frecuencias se observa que los datos no son agrupados por intervalos o clases y solamente aparecen las frecuencias de cada valor.

Para construir una distribución de frecuencias creando las clases en que serán agrupados los elementos se debe determinar el rango y la amplitud según el número de clases que se quiere utilizar. En el menú Transformar, seleccionar Recodificar y luego En distintas variables, seleccionar la variable y se pasa para el cuadro derecho con el botón

, se le da un nuevo nombre en el botón valores antiguos y nuevos se da (parte izquierda) los nuevos valores del intervalo indicando en la parte derecha los intervalos como cadena, indicando (parte inferior) convertir a cadenas, este proceso se repite para cada intervalo, se da clic en botón continuar y finalmente dar clic en botón Aceptar y construimos la distribución de frecuencias para la nueva variable creada.

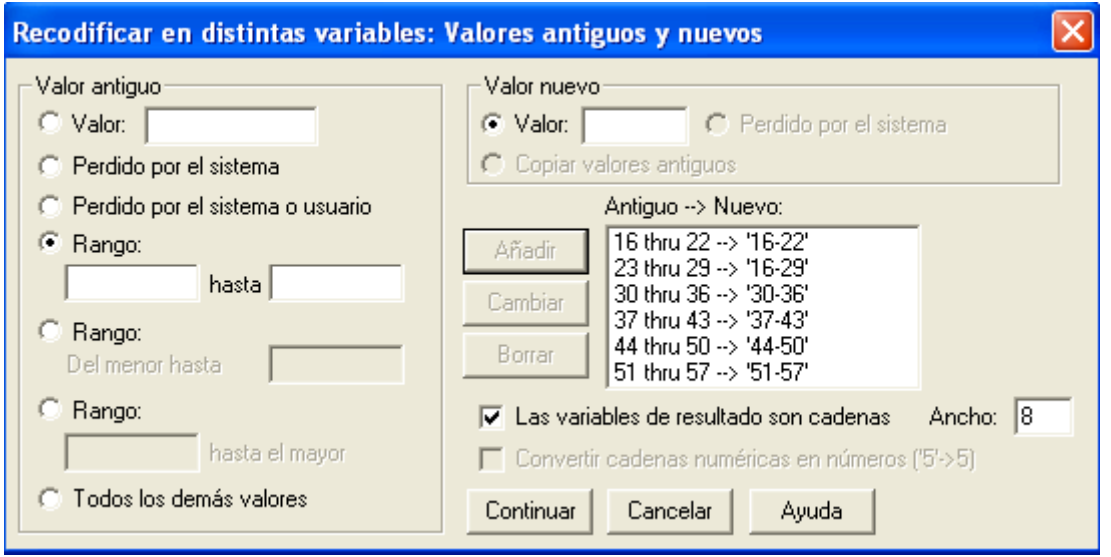

**Figura 1.** Ejemplo de recodificación creando clases

Los datos estadísticos simplemente son números referidos a cierta variable o factor, por lo tanto es necesario calcular ciertas medidas que permitan describir mejor lo que los datos representan.8

Generalmente se requiere conocer la tendencia y dispersión de los datos, se clasifica en:

- Medidas de tendencia central (o localización).
- Medidas de dispersión (o variación).

Estas medidas para datos cuantitativos se calculan fácilmente, con el SPSS, al hacer una distribución de frecuencias, al igual que las medidas de posición.

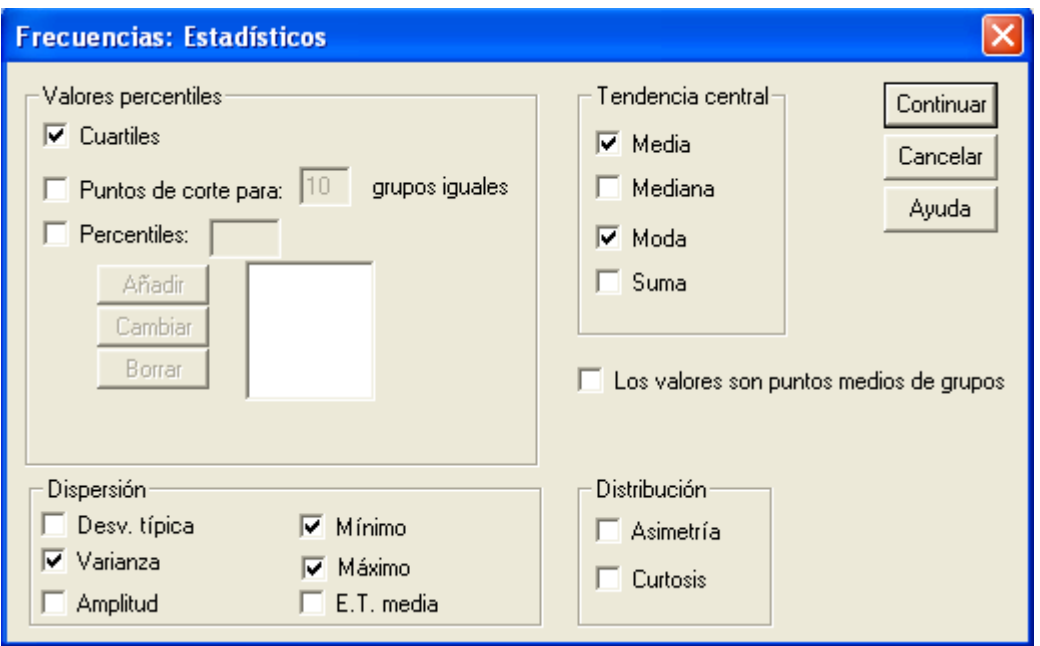

**Figura 2.** Cálculo de medidas de tendencia central

El SPSS permite al usuario dar un formato especial a las salidas de los datos para su uso posterior.

El sistema SPSS permite también la representación de los datos en diferentes tipos de gráficos.

Aunque se aconseja que la presentación de datos numéricos se haga habitualmente por medio de tablas, en ocasiones un diagrama o un gráfico pueden ayudar a representar de un modo más eficiente los datos.<sup>9</sup>

#### **Epidat**

Otro paquete estadístico de libre distribución desarrollado por la Dirección Xeral de Saúde Pública de la Xunta de Galicia resulta de gran utilidad para epidemiólogos y otros profesionales de la salud.

Epidat está concebido como una herramienta para epidemiólogos y otros profesionales de la salud y se orienta a facilitar el manejo de datos ya tabulados.<sup>10</sup>

El programa abarca varias áreas de gran utilidad para los epidemiólogos tales como: ajuste de tasas, demografía, muestreo, probabilidad, inferencia y pruebas diagnósticas.

El Epidat ha alcanzado una amplia difusión y es utilizado ya en más de 40 países, con 98 % de usuarios iberoamericanos. $^{11}$ 

| <b>E Análisis epidemiológico de datos tabulados EPIDAT</b><br>Archivo<br>Edición Métodos Utilidades<br>Ayuda                                                                                    | $-10x$                                      |
|----------------------------------------------------------------------------------------------------|---------------------------------------------|
| <b>B</b><br>$\boxed{2}$<br>$\tilde{\omega}$<br>6<br>D<br>œ<br>$\chi$<br>Pb.<br>阆<br>$\Box$<br>Q<br><b>CM</b><br>K                                                                               |                                             |
| <b>RET</b><br>[P]<br>ĐÌ<br>161<br>FA1<br>- 74<br><b>Al</b><br>用<br>BW)<br>881<br>13<br>19<br>3 B<br>88<br>Ε<br>E<br>Ð<br>9D.<br>3 A J<br>脱配<br>ÐI<br>133<br>ю<br>399<br>Е<br>A<br>距<br>BΤH<br>Е | 18<br>PA1<br>D)<br>IP.<br>ÎА.<br>LP.<br>181 |
| <b>STARTING</b><br>101                                                                                                    | iP.                                         |
| PROGRAMA PARA ANÁLISIS EPIDEMIOLÓGICO<br>DE DATOS TABULADOS. VERSIÓN 3.1<br>CIA<br>ora<br><b>XUN</b><br>CONS<br><b>ABY ADA</b><br>Oficina Reported the Ta                                       | rcion<br>ricana<br>$1 + 1$<br>Kieni B       |

**Figura 3.** Ventana de presentación de Epidat

La toma de decisiones clínicas es un proceso complejo en el que debe ser valorada la utilidad de las pruebas diagnósticas para el manejo del paciente. La validez de una prueba diagnóstica se determina por los conceptos de sensibilidad y especificidad.

La sensibilidad y especificidad son las medidas tradicionales y básicas del valor diagnóstico de una prueba.<sup>12</sup>

Con el paquete estadístico Epidat se pueden determinar de forma simple estas pruebas.

En el módulo de pruebas diagnósticas vamos a poder calcular la sensibilidad, especificidad y valores predictivos, con sus respectivos intervalos de confianza.

En el menú Métodos, se escoge Pruebas diagnósticas y luego pruebas simples, actualizamos los datos en la tabla y obtenemos los valores de Sensibilidad y Especificidad de estas pruebas.

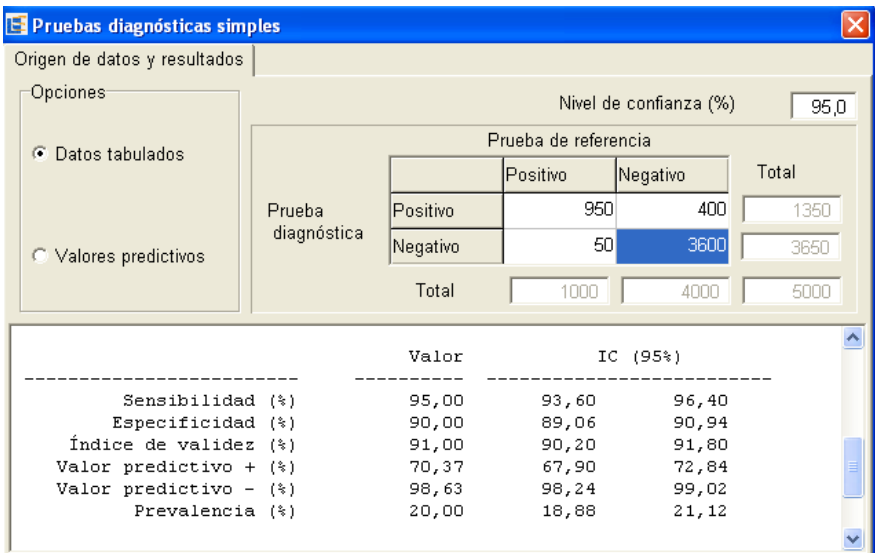

**Figura 4.** Cálculo de sensibilidad y especificidad

También de forma simple se puede calcular el Riesgo relativo y la Razón de productos cruzados (Odds ratio).

## **CONCLUSIONES**

La computadora y en general las TIC ofrecen la posibilidad de proponer actividades, en el campo de la enseñanza de la Estadística, donde los protagonistas son los propios estudiantes que experimentan y construyen sus conocimientos. En su nuevo papel facilitador del aprendizaje el profesor puede apoyarse en las posibilidades que brindan la computación y el uso de los paquetes estadísticos y buscar formas que permitan estimular el aprendizaje.

Conocer la existencia de esta gran variedad de Paquetes Estadísticos para el trabajo en la enseñanza de la Estadística y su aplicación posterior es de gran importancia, el profesor debe seleccionar y utilizar algunos de ellos en sus clases y en actividades independientes a realizar por los estudiantes.

# **REFERENCIAS BIBLIOGRÁFICAS**

1. Acis A. Uso de la estadística en el campo de la salud [Internet]. [Actualizado 21 may 2010; citado 12 dic 2012]. Disponible en: http://www.buenastareas.com/ensayos/Uso-De-La-Estad%C3%ADstica-En-El/334871.html

- 2. Martínez Estrada AG. SPSS Para Todos. Bogotá; 2005.
- 3. Álvarez Santos C. SPSSWIN. Universidad Complutense de Madrid; 2001.
- 4. Romero Turrubiates LC. Estadística Básica [Internet] [actualizado 5 nov 2005; citado 5 nov 2014]. Disponible en: http://www.monografias.com/trabajos30/estadisticabasica/estadistica-basica.shtml
- 5. Torres Delgado JA. Informática Médica. Bioestadística. La Habana: Editorial Ciencias Médicas; 2004.
- 6. Marín Fernández J. Manual de SPSS 11.5 para Windows (aplicado a las ciencias de la documentación)[Internet]. Murcia: Facultad de Matemáticas; 2004[citado 5 nov 2014]. Disponible en: http://www.um.es/docencia/jmarinfe/manuales/2004-SPSS-11-5- 10pt.pdf
- 7. Castillo T JL. Estadística [Internet].2010 [citado 5 nov 2014]. Disponible en: http://www.monografias.com/trabajos15/estadistica/estadistica.sht ml
- 8. Pértega Díaz S, Pita Fernández S, Representación gráfica en el Análisis de Datos, Complexo Hospitalario Juan Canalejo. A Coruña 2011.
- 9. Santiago Pérez I, Silva Aycaguar LC. Reseña de "Epidat 3.0 programa para análisis epidemiológico de datos tabulados de Xurxo Hervada Vidal. Revista Española Salud Pública [Internet].2004 [citado 5 nov 2014]; 78(2). http://www.redalyc.org/articulo.oa?id=17078213
- 10.Santiago Pérez MI, Hervada Vidal X, Naveira Barbeito G, Silva LC, Fariñas H, Vázquez E, et al. El programa Epidat: usos y perspectivas. Rev Panam Salud Pública [Internet]. 2010[citado 4 nov 2014]; 27(1): 80-82. Disponible en: http://www.scielosp.org/pdf/rpsp/v27n1/12.pdf
- 11.Dirección Xéral de Saude Pública. Ayuda de Epidat 3.1. Análisis Epidemiológico de Datos tabulados. Galicia:OPS; 2009.
- 12.Hervada Vidal X, Santiago Pérez VM, Vázquez Fernández E, Castillo Salgado C, Loyola Elizondo E, Silva Aycaguer LC. Epidat 3.0 programa para análisis epidemiológico de datos tabulados. Rev Esp Salud Pública [Internet]. 2004[citado 4 nov 2014]; 78(2):277-280. Disponible en: http://scielo.isciii.es/pdf/resp/v78n2/recension.pdf

**Recibido:** 30 de enero de 2015 **Aprobado:** 19 de febrero de 2015

**Lic. Ricardo Trujillo Domínguez.** Facultad de Ciencias Médicas. Guantánamo. Cuba. **Email:** rtrujillo@unimed.gtm.sld.cu